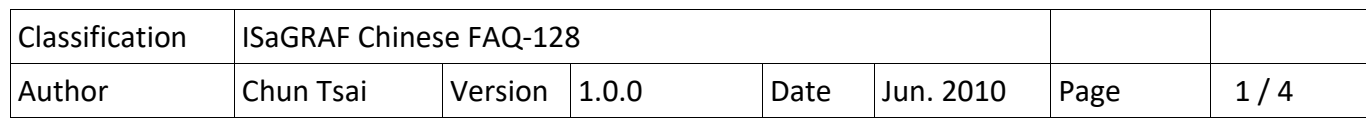

## **如何使用 ISaGRAF PAC 加上 i‐87113DW 卡片搭配 Carlson Strain Gauage Inputs (差阻式傳感器 ) ?**

以下的 ISaGRAF PAC 可支持 i‐87113DW 卡片來搭配 Carlson Strain Gauage Inputs 傳感器 . 請確認 你的 Controller 的 ISaGRAF 驅動 版本是否符合以下所列.

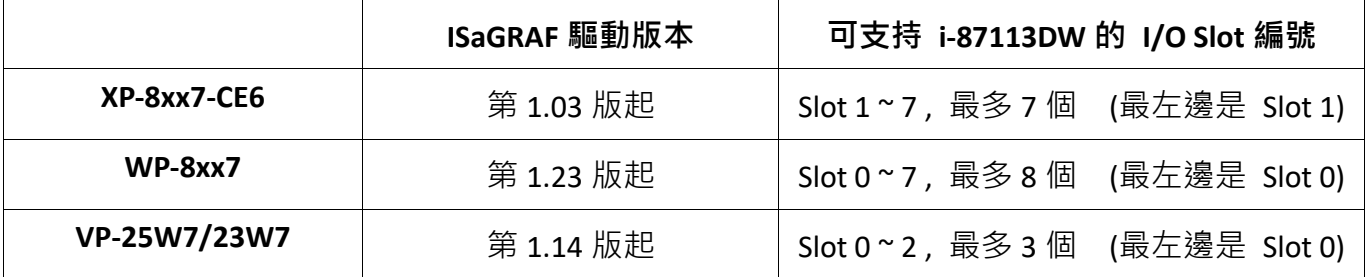

每個 i‐87113DW 板卡 可連接最多 4 個 DN‐1618U‐Test1 子板. 每個 DN‐1618U‐Test1 子板最多可以 連接 8 個差阻式傳感器. 所以每個 i‐87113DW 板卡可採集最多 8 x 4 = 32 channel .

新發佈的 ISaGRAF driver 放於

http://www.icpdas.com/en/download/show.php?num=368&nation=US&kind1=&model=&kw=isagraf

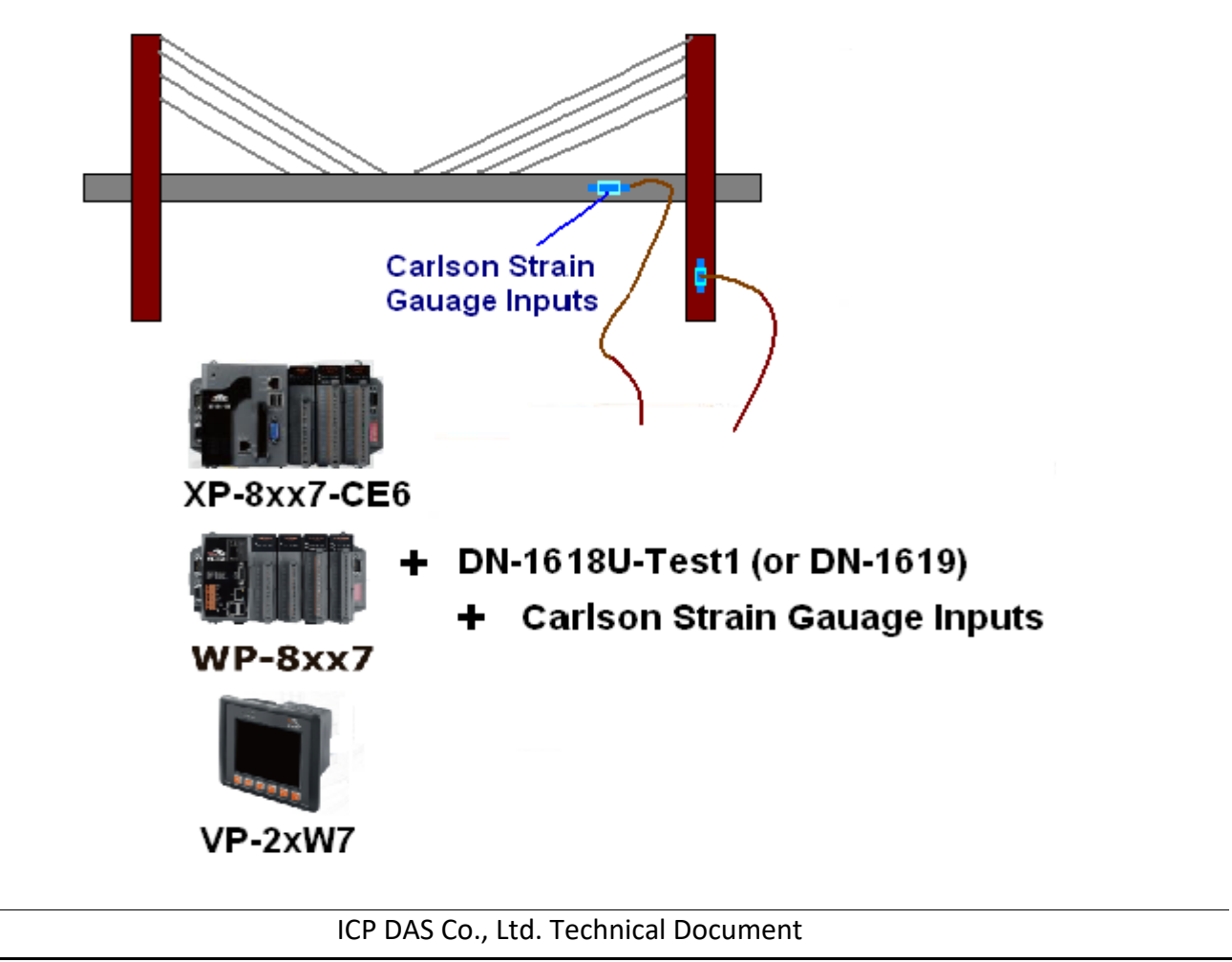

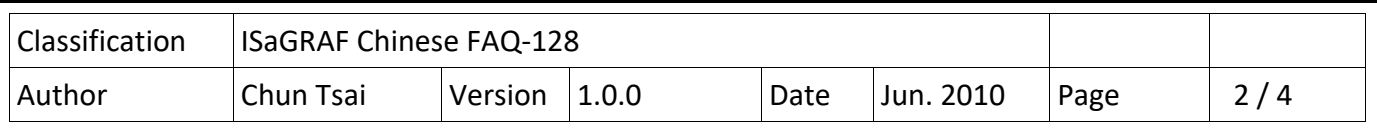

(以上為示意圖, 實際的應用與尺寸與佈線, 需依據現場系統採用的設備與環境來決定)

每個 DN‐1618U‐Test1 子板有個 設定站號的 Dip.若 i‐87113DW 只接一個 DN‐1618U‐Test1,請設定它 的站號為 1(將 Dip 1 撥到 ON 位置).若接 2 個.第一個設成 1 號,另一個 DN‐1618U‐Test1 的站號要 設成 2 號.(Dip 2 撥到 ON 位置).若接 3 個.第一個設成 1 號,第 2 個 設成 2 號,第 3 個要設成 3 號 (Dip 1 與 2 都撥到 ON 位置).若接 4 個.第 1 個請設成 1 號,第 2 個設成 2 號,第 3 個設成 3 號,第 4 個設成 4 號 (Dip 3 撥到 ON 位置) .

## **使用 ISaGRAF 來編寫 i‐87113DW 的應用程式**

在設計程式來使用 i-87113DW 前, 請先安裝好 "i\_87113d" 此 I/O complex equipment 到 PC 上 的 ISaGRAF 內 . 檔案為"i 87113d.xia" (可在

https://www.icpdas.com/en/faq/index.php?kind=280#751 > 128 下載到此檔案).

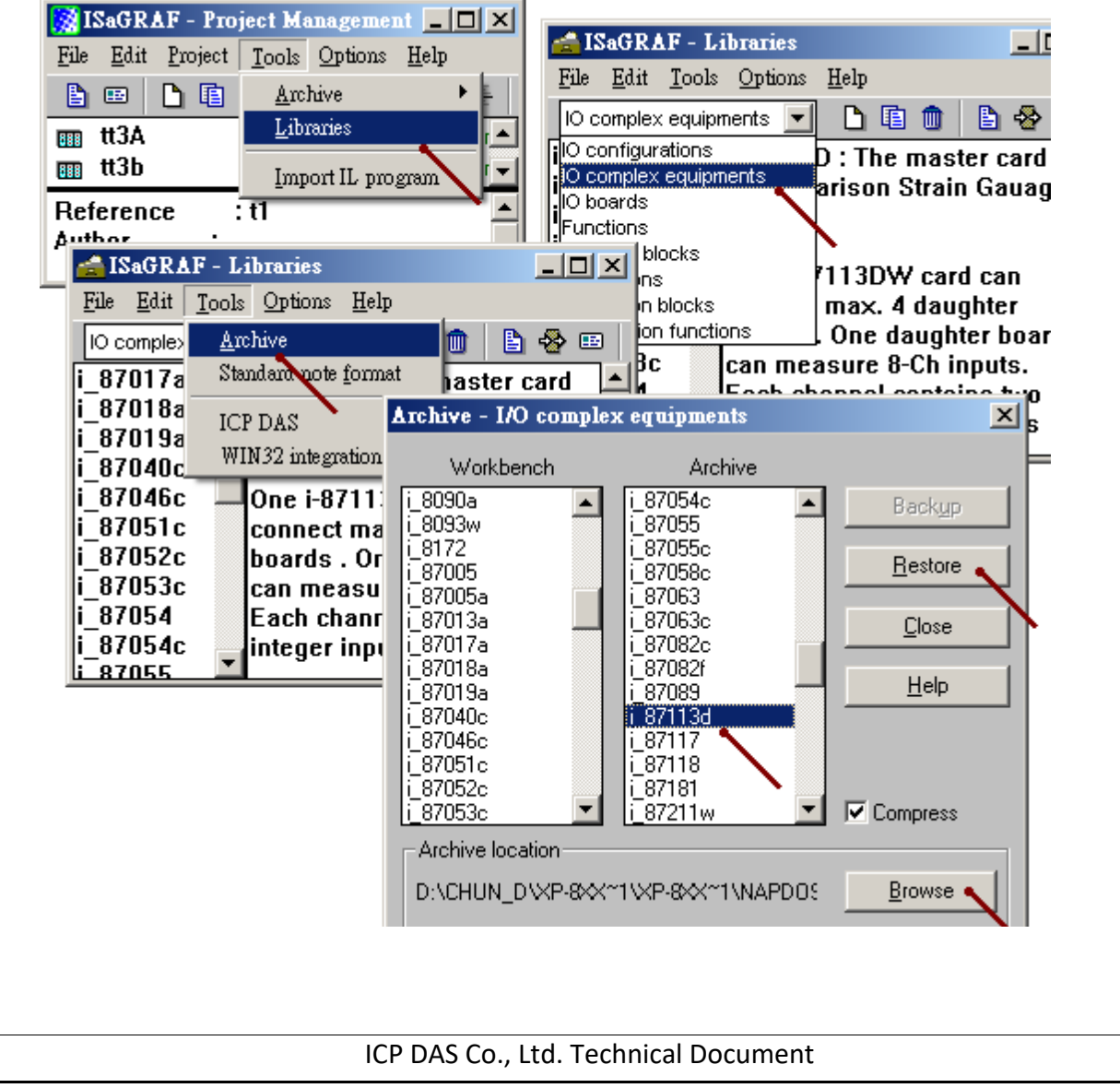

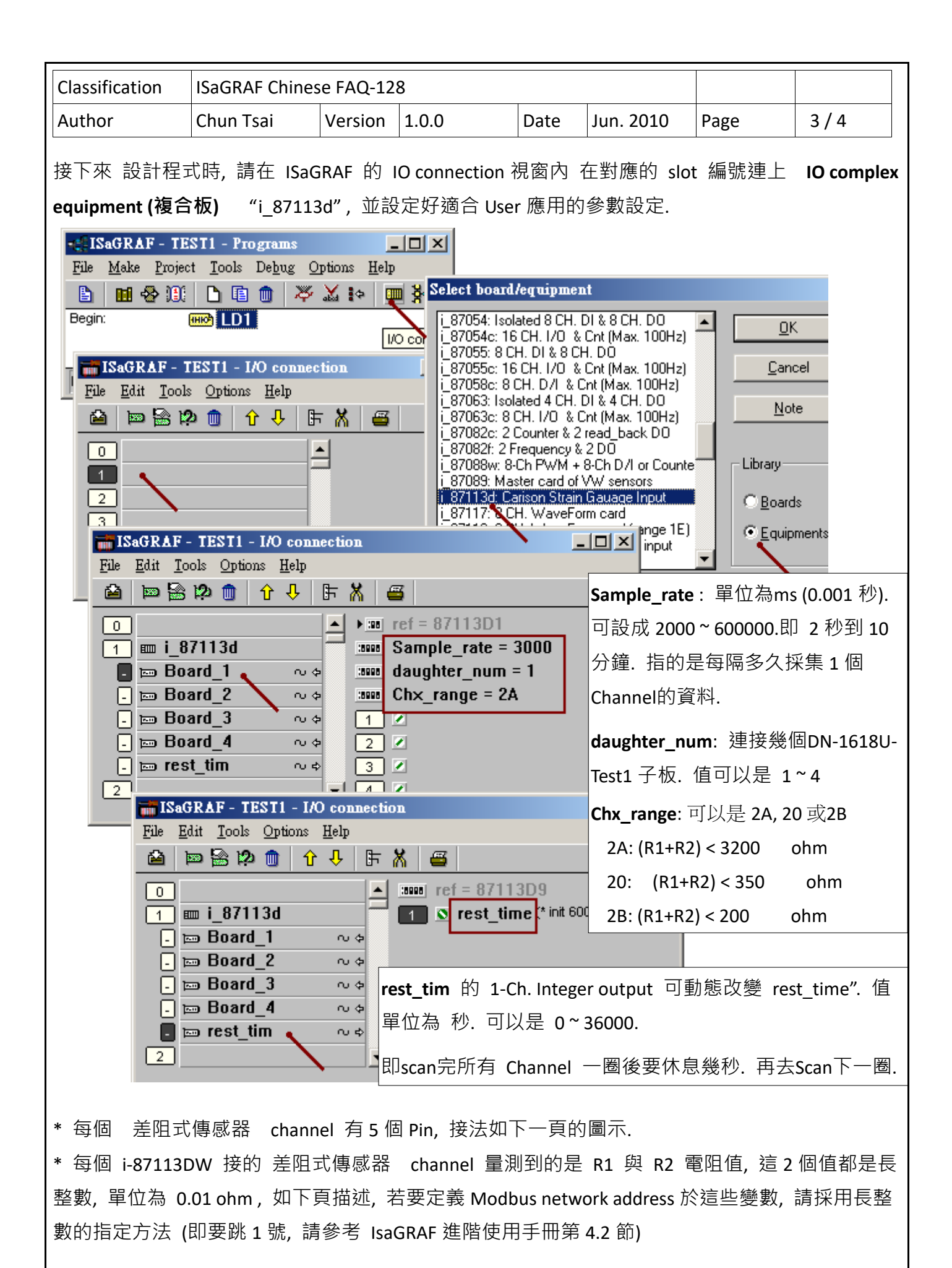

ICP DAS Co., Ltd. Technical Document

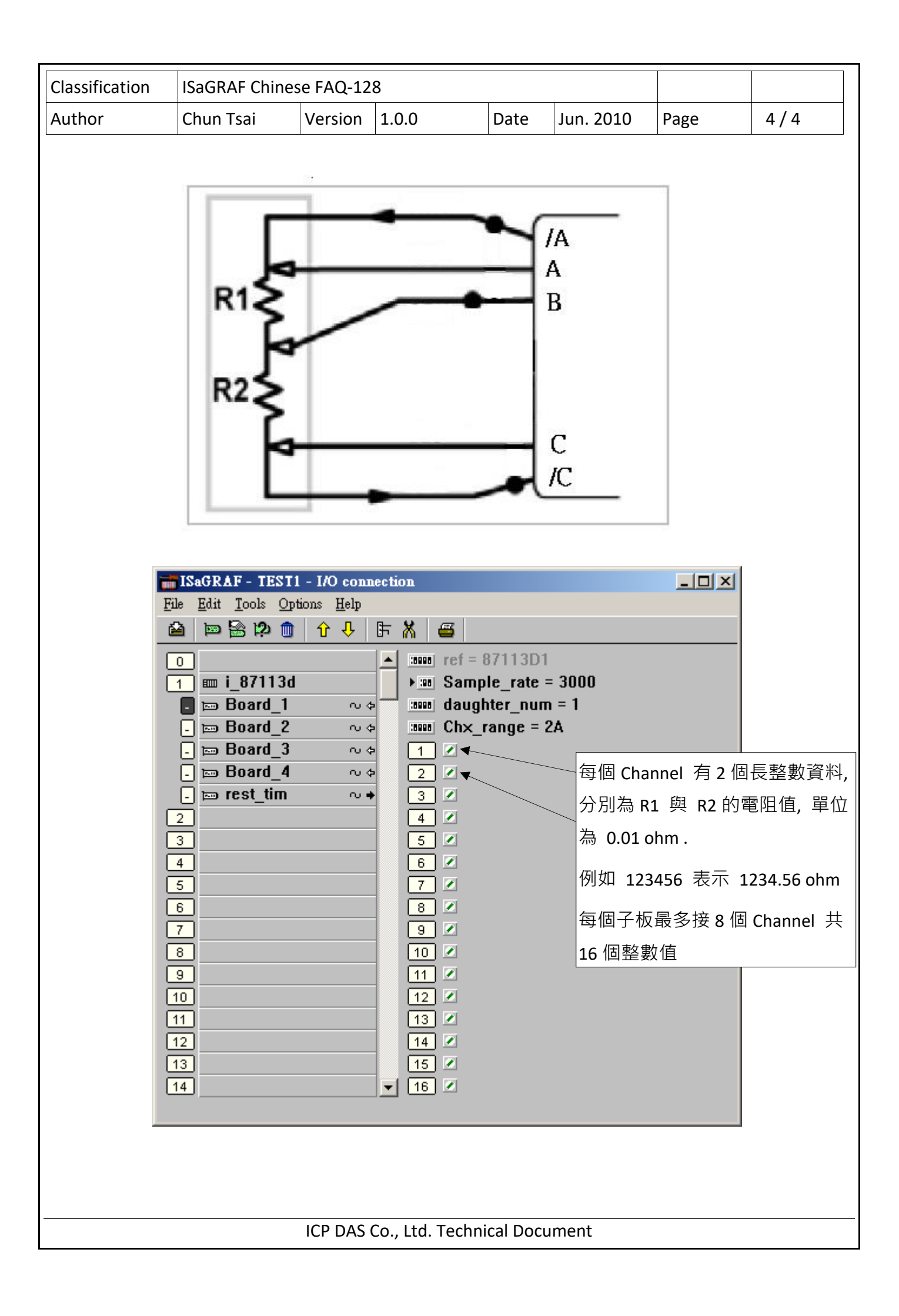